## Welcome! As you enter the room, please...

- 1. Plug in your headset (if available).
- 2. Familiarize yourself with the **top bar** on the screen
- Make sure your speakers and mic are enabled (the icons on the top bar should be highlighted on green).
- 4. Run the **audio setup wizard** (this option is available from the "Meeting" menu on the left right of the screen).
- Once you have run the wizard, "raise your hand" by clicking on the icon available on the top bar. This will indicate hosts you are ready to test your mic.
- 6. After testing your mic, **mute yourself** by clicking on the mic icon on the top bar (this will help to avoid background noise).

**Note:** Feel free to use the chat at any time!

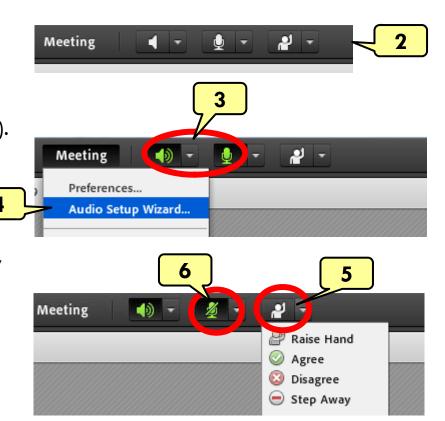

## Material and Energy Balance (MEB) Virtual Community of Practice (VCP)

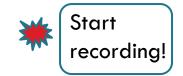

Lisa Bullard - Dick Zollars

North Carolina State University – Washington State University

lisa\_bullard@ncsu.edu - rzollars@che.wsu.edu

Session 15: MEB VCP Final Wrap-Up

January 14, 2014

## Agenda

- □ Welcome
- Individual reflections on the MEB VCP experience

## Moving Forward

- Encouragement
- □ Resources
- Consulting
- Connections